# brother

 $\frac{2}{\pi}$ Ptouch **M95** Gebruikershandleiding Nederlands

Versie 0DUT

# **Voeding en tapecassette installeren**

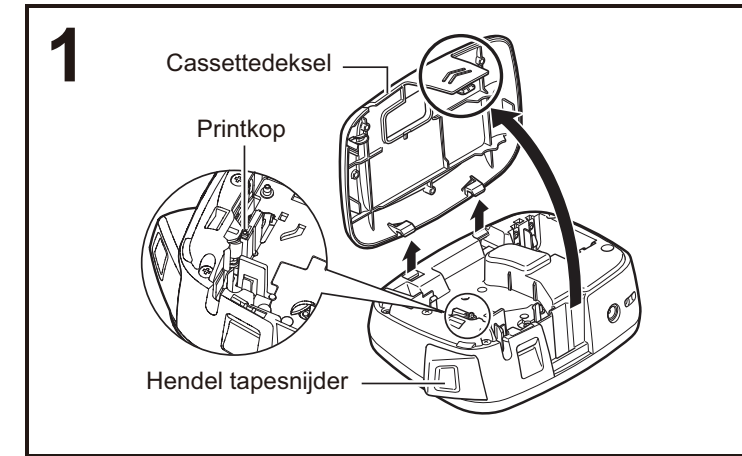

## **Verwijder het cassettedeksel door op het gemarkeerde gebied te drukken.**

Als u al een tapecassette geplaatst hebt, verwijdert u deze door de cassette recht omhoog te trekken. Als u al batterijen geplaatst hebt, verwijder die dan ook.

 $\bullet$  Zorg er altijd voor dat het apparaat is uitgeschakeld als u batterijen of de tapecassette vervangt.

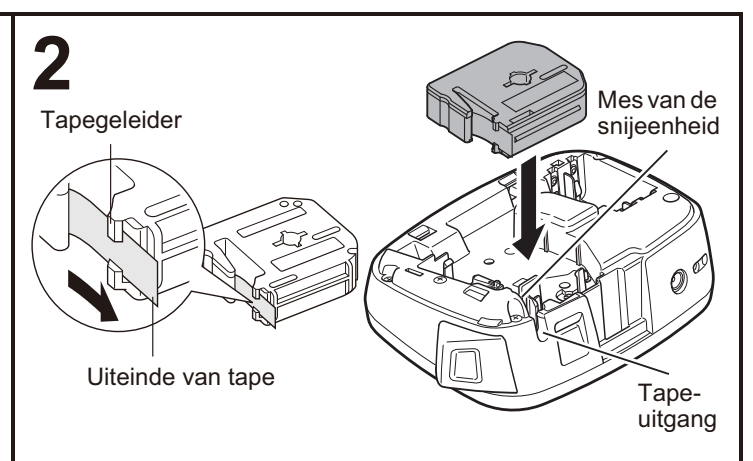

## **Plaats een tapecassette en zorg ervoor dat deze op zijn plaats klikt.**

- Zorg dat het uiteinde van de tape onder de tapegeleider door loopt.
- Gebruik uitsluitend Brother M-tape met deze P-touch labelmachine.

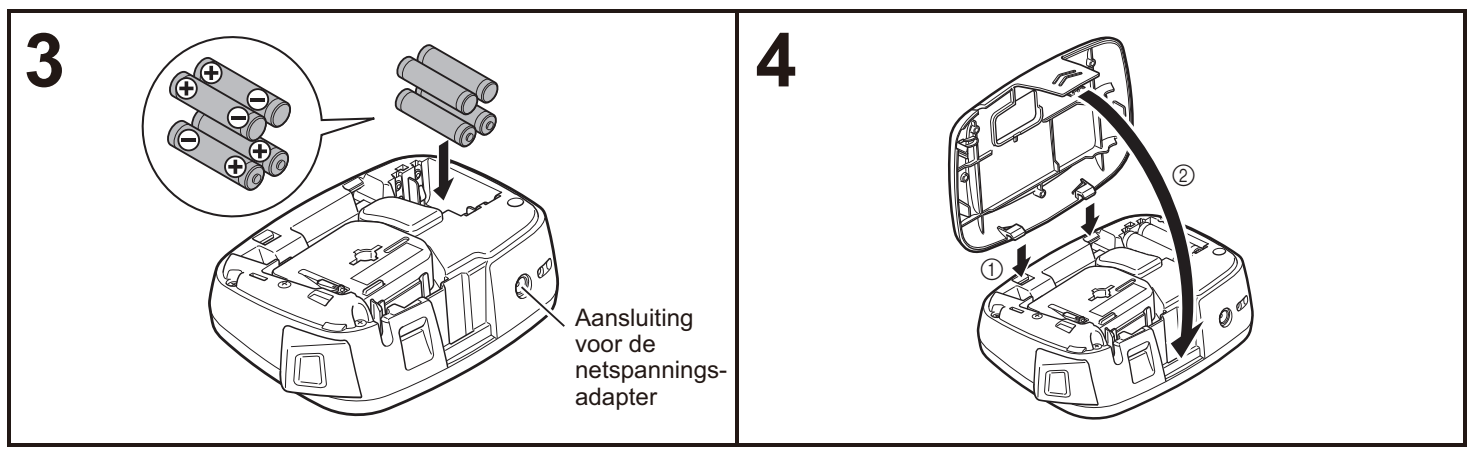

## **Plaats vier nieuwe AAA-alkalinebatterijen (LR03), zorg ervoor dat hun positieve en negatieve polen in de juiste richting wijzen.**

- Vervang altijd alle vier batterijen tegelijk door vier nieuwe batterijen.
- Zie "De optionele netspanningsadapter gebruiken" <sub>.</sub> voor informatie over de optionele netspanningsadapter (AD-24ES).

**Steek de twee haken onder aan het cassettedeksel in de sleuven van de machine (** 1**) en sluit daarna het deksel stevig tot het op zijn plaats klikt (** 2**).**

Nadat u de tape hebt geplaatst, voert u de tape (zie "Doorvoeren (tapedoorvoer)".) éénmaal door en drukt u vervolgens op de hendel van de tapesnijder om de tape af te snijden.

# **De optionele netspanningsadapter gebruiken**

 **Steek de kleine stekker aan de adapterkabel in de aansluiting voor de netspanningsadapter aan de bovenkant van de machine.**

**Steek de stekker in het dichtstbijzijnde standaardstopcontact.**

#### OPMERKING

**1**

**2**

Voor de back-upfunctie van het geheugen raden wij aan om naast de netspanningsadapter AAA-alkalinebatterijen (LR03) te gebruiken.

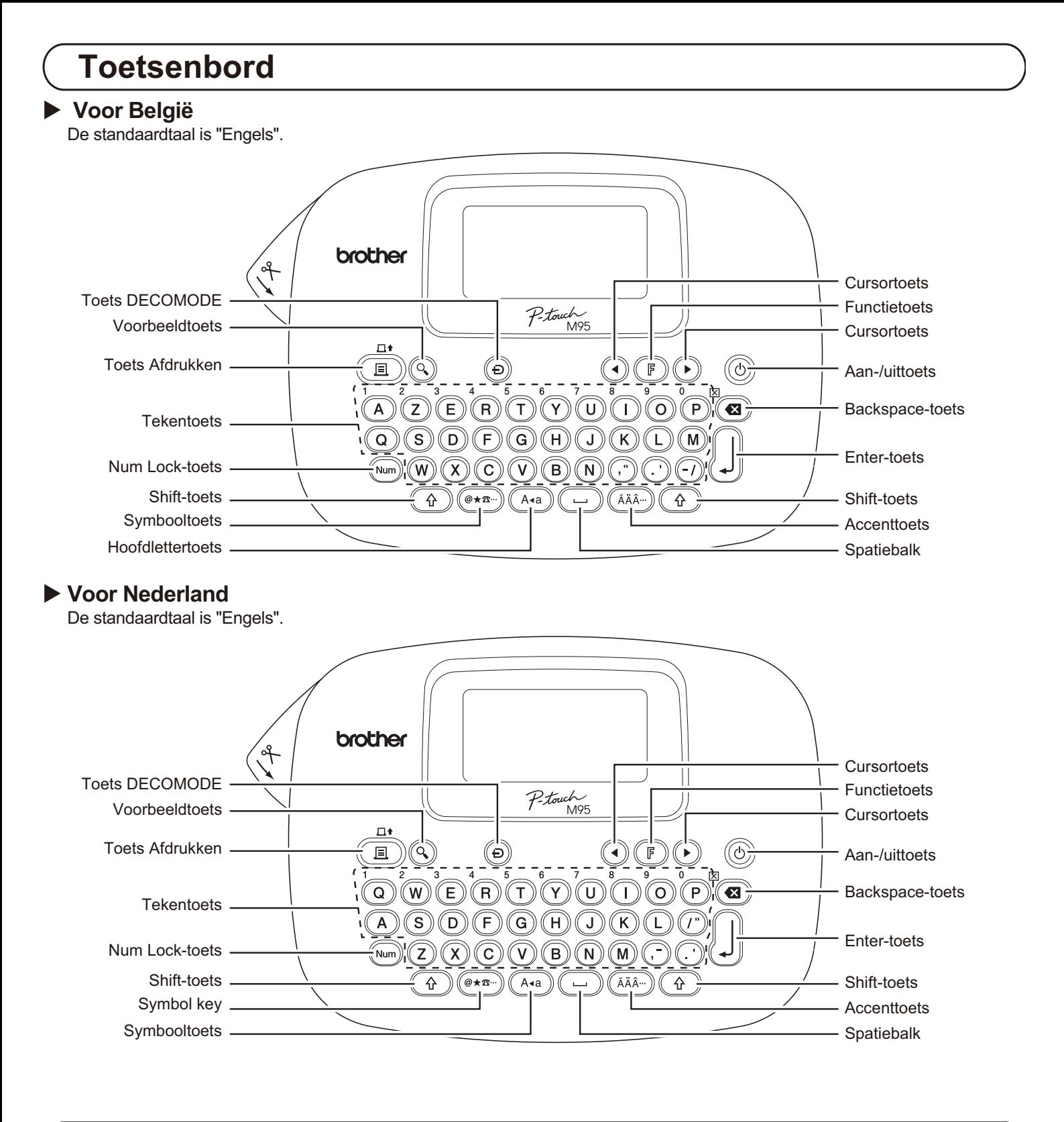

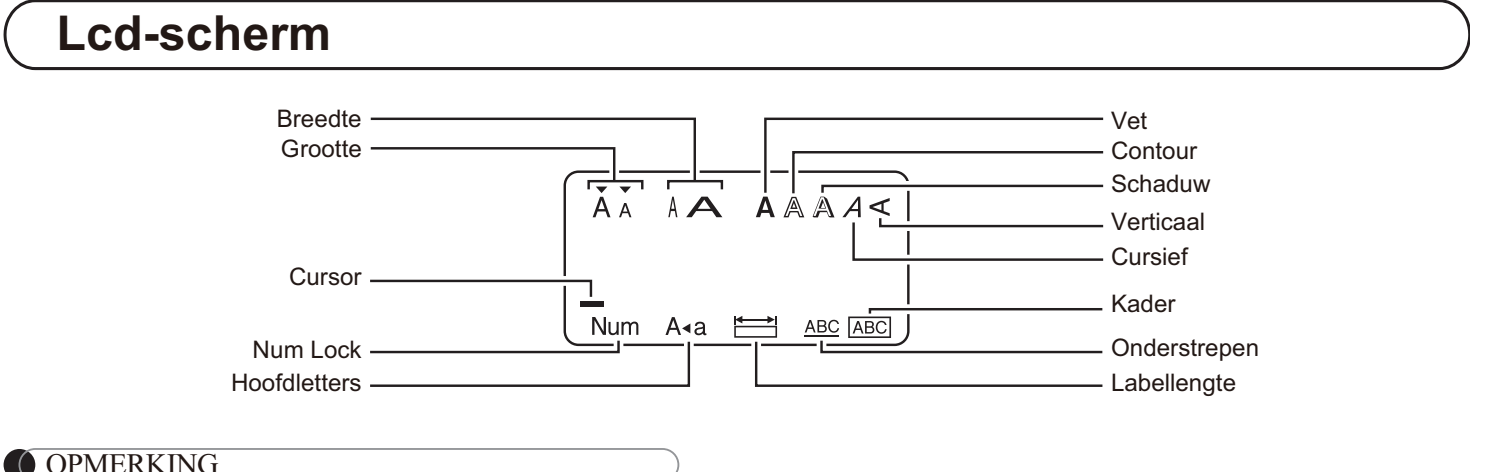

OPMERKING

Op het lcd-scherm wordt een regel van 12 tekens weergegeven, maar u kunt een tekst tot 80 tekens invoeren.

# <span id="page-3-0"></span>**Begininstellingen**

## **Zet de machine aan.**

Zorg voor voeding met behulp van vier AAA-batterijen (LR03) of de optionele netspanningsadapter, en druk op

om de stroom in te schakelen.

## **Stel de taal in.**

**1**

**2**

 $(F) \rightarrow (O(F)$  [Taal]  $\downarrow \parallel \rightarrow$ 

[English/Español/Français/Italiano/ Nederlands/Norsk/Português/Svenska/ Türkçe/Dansk/Deutsch] | ||

 $\bullet\,$  U kunt ook de [Taal] weergeven als u tegelijkertijd op  $\,$ 

en  $(\hspace{0.1em}\rule{0.1em}{1.5pt}\hspace{0.1em}\dots\hspace{0.1em})$  drukt.

## **Stel de maateenheid in.**

**3**

De standaardinstelling is [mm].

 [Eenheid] [mm/inch]

 $\bullet\,$  U kunt de [Eenheid] ook weergeven als u tegelijkertijd  $\,$ op  $(\mathbb{F})$  en  $(1)$  drukt.

## OPMERKING

- $\bullet\,$  De machine wordt automatisch uitgeschakeld als er gedurende vijf minuten niet op een toets wordt gedrukt.
- Druk op  $(\mathbf{G})$  om een bewerking te annuleren.
- Zie "De machine resetten" voor het herstellen van de fabrieksinstellingen.

# **Tekst en tekens met accenten invoeren**

## - **Overschakelen tussen hoofdletters/kleine letters**

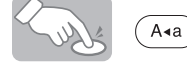

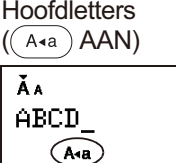

**Kleine letters**  $((\overline{A}a)$  UIT) Ăл abod.

 $\blacktriangleright$ **Cijfers invoeren**

> $\begin{array}{c}\n\bullet \stackrel{1}{(Q)w} = \stackrel{2}{(W)w} = \stackrel{3}{(E)} \\
> \bullet \quad \text{and} \quad \text{and} \quad \text{and$  $(m<sub>um</sub>)$

Num Lock AAN

Num Lock UIT

ĂA 123. (Num

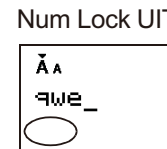

## - **Een label met twee regels maken**

- **1.** Voer de tekst voor de eerste regel in en druk op  $\lfloor \rfloor \rfloor$ .
- **2.** Voer de tekst voor de tweede regel in en druk op  $($   $\blacksquare$   $)$ .

Druk niet op  $\left| \int \right|$  na de tweede tekstregel, om te voorkomen  $\;$ dat de foutmelding "Lijn Limiet!" wordt weergegeven.

Scherm

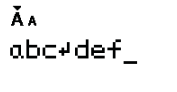

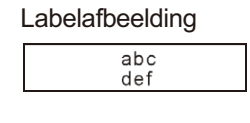

- **Tekens met accenten invoeren**

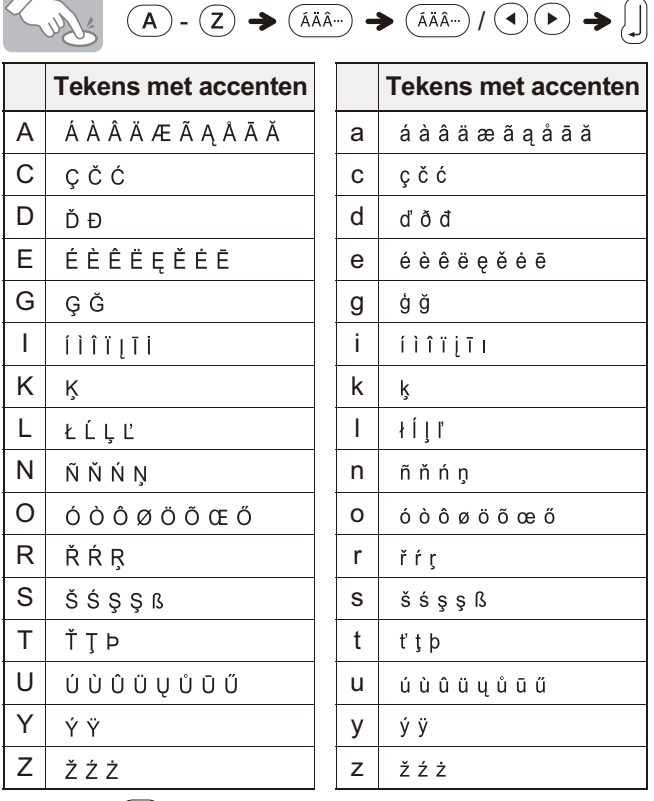

- $\bullet\,$  Druk op  $(\bullet\hspace{-0.1cm}3\hspace{-0.1cm}3)$  om een bewerking te annuleren.
- -De volgorde waarin de tekens met accenten worden weergegeven, verschilt per geselecteerde taal voor het lcd-scherm.

## $\blacktriangleright$  **Tekst verwijderen (**(**F**) + (**Y**)

Als u op  $(\mathbf{G})$  drukt, worden de tekens één voor één verwijderd.

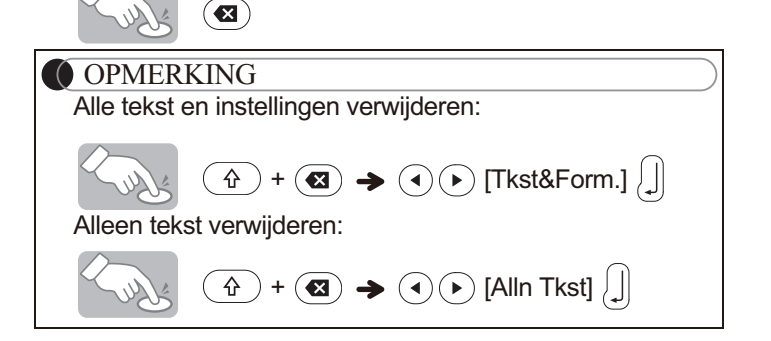

# <span id="page-4-0"></span>**Symbolen toevoegen**

## - **Symbolen invoeren**

**Voorbeeld:** Invoeren van  $(\overline{\bullet} \star \overline{\mathbb{R}}) \rightarrow (\overline{\bullet})$  [Pictogram]  $\Box$   $\rightarrow$  $\odot$   $\odot$  [A7]  $\ddot{\odot}$ Scherm Labelafbeelding ĂA ฉิ  $\mathbf{z}_{\perp}$ 

Pictogrammen worden weergegeven op het LCD-scherm met de bijbehorende letter en het bijbehorende nummer in de pictogramtabel.

U kunt kiezen uit de volgende symbolen:

#### **Basis**

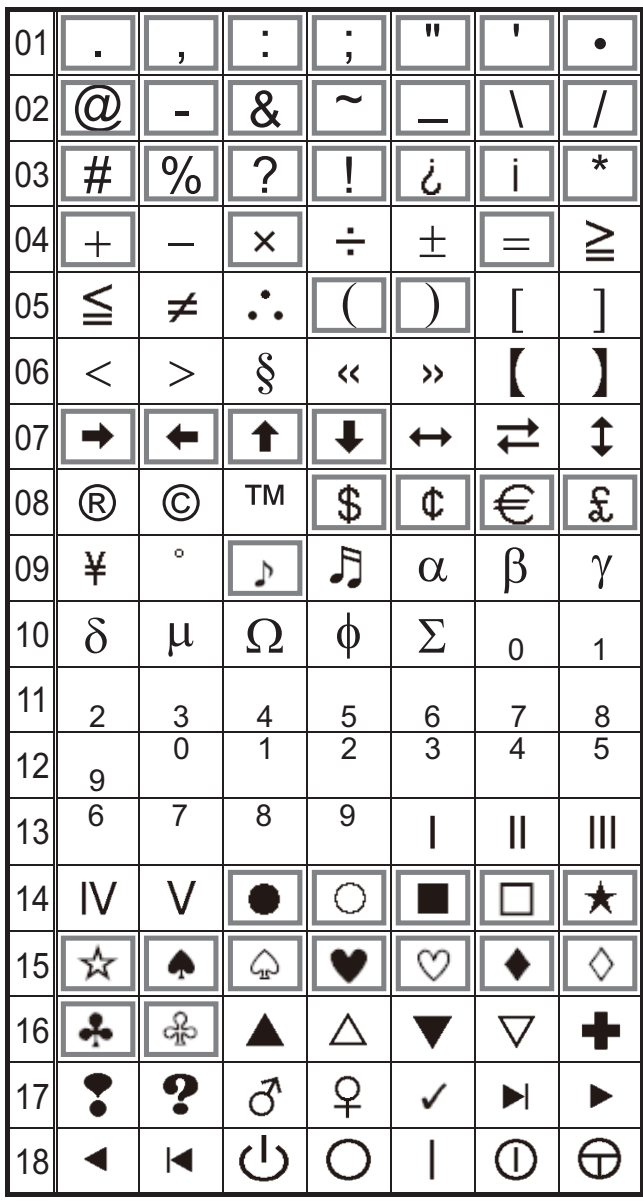

#### **Pictogram**

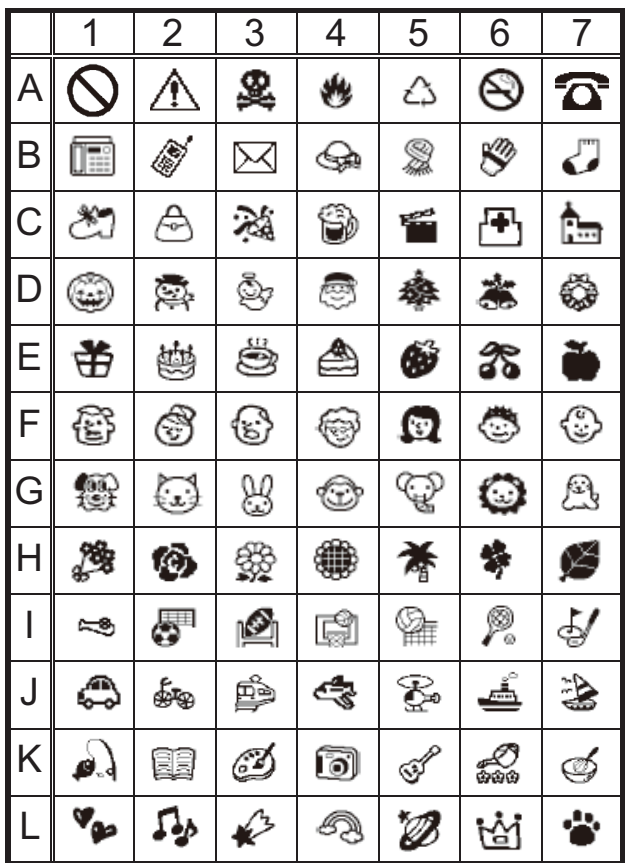

• Druk op  $(\textcolor{red}{\text{\textcirc}}\textcolor{blue}{\star} \textcolor{red}{\text{\textcirc}}\textcolor{blue}{\cdot})$  om de volgende groep weer te geven.

- $\bullet\,$  Druk op  $(\bullet\hspace{-0.35mm}\mathbf{\Xi}\hspace{-0.35mm}\mathbf{\Xi})$  om een bewerking te annuleren.
- $\bullet\,$  Symbolen met een kader in de basistabel zijn alleen in  $\,$ DECOMODUS beschikbaar.
- $\bullet\,$  U kunt de rijen met symbolen (A tot L) in de pictogramtabel selecteren door op het door u gewenste symbool te drukken.
- De afbeeldingen zijn uitsluitend bedoeld voor illustratieve doeleinden.

## - **De pictogramlijst afdrukken**

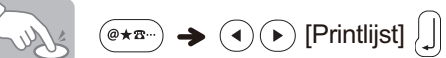

Labelafbeelding

A QAS\$A@ Q C @@%@ mBb E #@<br>B m\$@@\$\$\$J D @@@@\$\$\$ F @@

## **Labels ontwerpen**

**1**

**Druk op**  $\left( \mathbb{F}\right)$ **, selecteer een functie met in kolom [A] en druk vervolgens op . (U kunt de functie ook selecteren met de sneltoetsen in kolom [C].**  $(\mathbb{F} + \mathbb{F})$ tot  $(\tau)$ 

#### **2 Selecteer een instelling in kolom [B] met**   $\textcircled{\textcircled{\textcirc}}$  en druk vervolgens op  $\textcircled{\textcircled{\textcirc}}}$ .

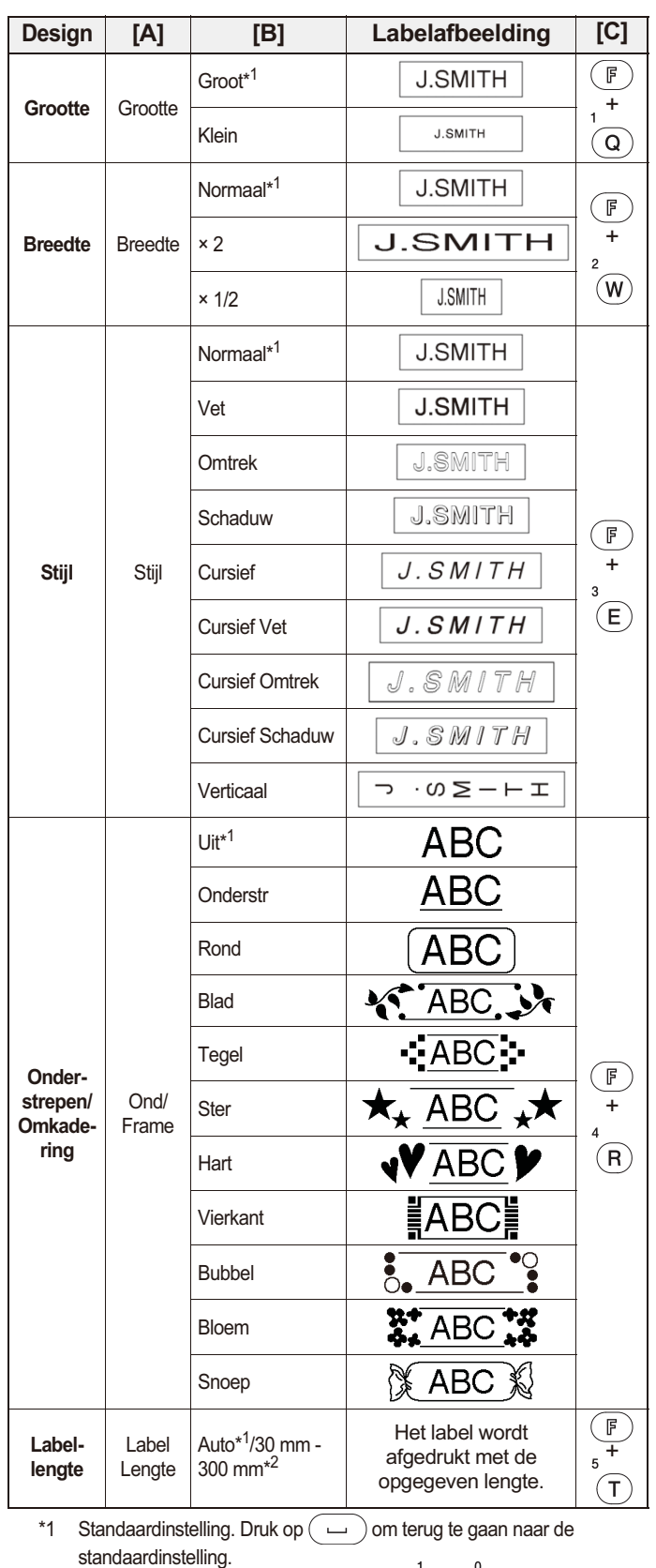

\*2 Voer de lengte in met de cijfertoetsen  $\left(\bigcap\right)$   $\left(\bigcap\right)$  om de lengte te selecteren. Druk op  $(\overline{\phantom{a}})$  om terug te keren naar [Auto].

## **Patronen van de decomodus toevoegen**

Met deze functie kunt u unieke labels maken met behulp van ingebouwde sjablonen. U kunt kiezen uit acht types sjablonen.

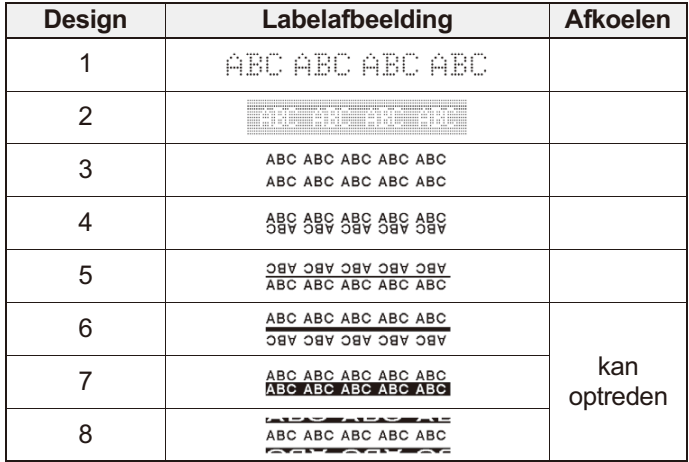

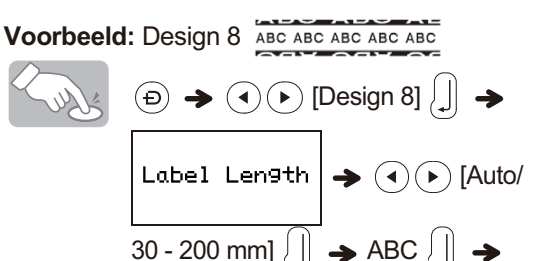

[Afdrukken]

## OPMERKING

- Langdurig gebruik van de sjablonen van de DECOMODUS kan leiden tot oververhitting van de printkop. Als dit gebeurt, breekt de machine automatisch het afdrukken af om af te koelen. De afkoeltijd wordt weergegeven. Als de printkop is afgekoeld, wordt het afdrukken automatisch hervat.
- Raak de machine niet aan tijdens het afkoelen.
- In de DECOMODUS kunt u slechts één regel tekst invoeren. -
- Afhankelijk van de geselecteerde opmaak is het mogelijk dat niet de volledige ingevoerde tekst kan worden afgedrukt.
- -De opmaak van de DECOMODUS-sjablonen kan niet worden gewijzigd.
- -De omkaderde symbolen in de basistabel zijn ook beschikbaar in de DECOMODUS[. Zie "Symbolen](#page-4-0)  [toevoegen"](#page-4-0) voor de basistabel.
- -Druk tegelijkertijd op  $\left(\begin{array}{c} \hat{\mathbf{r}} \end{array}\right)$  en  $\left(\begin{array}{c} \hat{\mathbf{w}} \end{array}\right)$  als u alle tekst wilt wissen. Druk op  $\vert\,\,\vert$  om de tekst te wissen, of op  $(\bullet\!\! \bullet\! \bullet)$  om  $\,$ deze handeling te annuleren als "Wissen?" wordt weergegeven.
- Als u de DECOMODUS opent, worden de laatst in de DECOMODUS afgedrukte tekst en labellengte uit het geheugen opgeroepen.
- Druk op  $(\mathbf{G})$  om terug te keren naar de voorgaande stap.
- Druk op  $(\mathbf{G})$  tot het tekstinvoerscherm wordt weergegeven op het scherm om de DECOMODUS af te sluiten. U kunt deze modus ook sluiten door [Stoppen] te selecteren met de toetsen  $\textcircled{1}(\textbullet)$  als [Afdrukken] wordt weergegeven.
- $\bullet\,$  We raden aan tapecassettes van 12 mm breed te gebruiken voor de functie DECOMODUS.
- -De maximale labellengte in de DECOMODUS bedraagt 200 mm.
- Als u [Auto] selecteert voor [Label Lengte], wordt het label automatisch ingesteld op de juiste lengte om de tekst eenmaal <u>af te</u> drukken.
- Druk op ( $\;\smile\;$  ) om terug te keren naar de instelling [Auto] voor de modus [Label Lengte].

# <span id="page-6-0"></span>**Labels afdrukken**

## - **Afdrukvoorbeeld**

U kunt een voorbeeld van de tekst weergeven voordat u deze afdrukt.

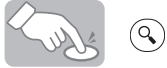

- Op het LCD-scherm worden de volledige tekst en de labellengte (mm/inch) weergegeven; daarna keert u terug naar de originele tekst.
- $\bullet\,$  U kunt alleen een voorbeeld van de tekst zelf bekijken. Van stijl, grootte, onderstreping, omkadering of andere extra kenmerken wordt geen voorbeeld gegeven.

## - **Doorvoeren (tapedoorvoer)**

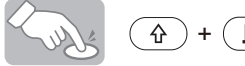

Met deze functie wordt ongeveer 25 mm lege tape doorgevoerd.

**Example 7 Addrukken** 

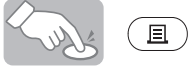

- Voorkom tapeschade door de hendel van de tapesnijder niet aan te raken als het bericht "Printen..." of "Invoeren..." wordt weergegeven.
- Druk op de hendel van de tapesnijder op de linker bovenhoek van de machine om het label af te snijden.
- $\bullet\,$  Pel het afgedrukte label van het schutpapier en breng het label aan.

## ▶ Meerdere exemplaren afdrukken ( **<b>F** + ( **E** )

U kunt per label maximaal 9 exemplaren afdrukken.

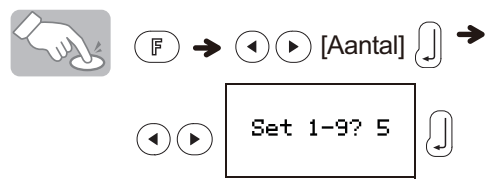

U kunt het aantal ook selecteren door dit in te voeren met de cijfertoetsen  $\overline{(\mathsf{Q})^{\mathsf{-}}}^{\mathsf{I}}(\mathsf{O})$ 

## - **Schutpapier verwijderen**

Deze machine is uitgerust met een labelverwijderaar om het schutpapier van labels te verwijderen.

- **1.** Voer het label met de bedrukte zijde omlaag zo ver mogelijk in de ingebouwde labelverwijderaar.
- **2.** Vouw het label naar rechts om en trek het snel uit de labelverwijderaar. Het uiteinde van het schutpapier is een beetje losgekomen van het label.
- **3.** Pel het schutpapier van het label en breng het afgedrukte label aan.

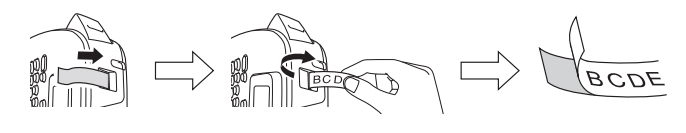

# **Labelbestanden opslaan**

## ▶ Geheugen ( **<b>F** +  $\overline{)}$  1)

U kunt uw originele labels op de machine opslaan. U kunt maximaal drie labels opslaan en op een latere datum opvragen om af te drukken. U kunt het opgeslagen label ook bewerken en overschrijven.

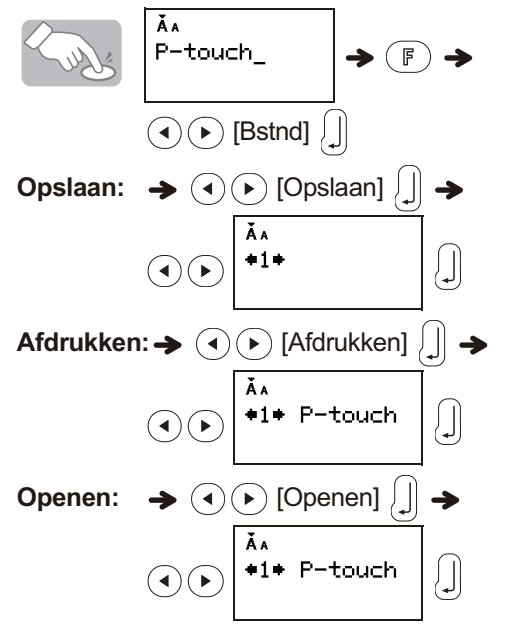

## OPMERKING

**1**

Als u probeert onder een bepaald nummer een label op te slaan terwijl onder dat nummer al een label is opgeslagen, wordt het bericht "Overschr?" weergegeven. Druk op  $\lfloor \cdot \rfloor$ om het nieuwe label op te slaan. Druk op  $\circledast$  om te annuleren.

# **De machine resetten**

U kunt de machine resetten om de fabrieksinstellingen te herstellen, of als de machine niet goed functioneert.

Druk op  $\circledcirc$  om het apparaat uit te schakelen.

 $2$  **Houd de toetsen**  $\widehat{a}$  en  $\overleftarrow{a}$  ingedrukt **om het apparaat in te schakelen.**

**3**Laat eerst de toets  $\circledcirc$  los en vervolgens de **toetsen**(企)**en  e.**.

Het interne geheugen wordt gereset en alle teksten, instellingen en opgeslagen bestanden worden gewist.

# **Problemen oplossen**

## - **Foutmelding**

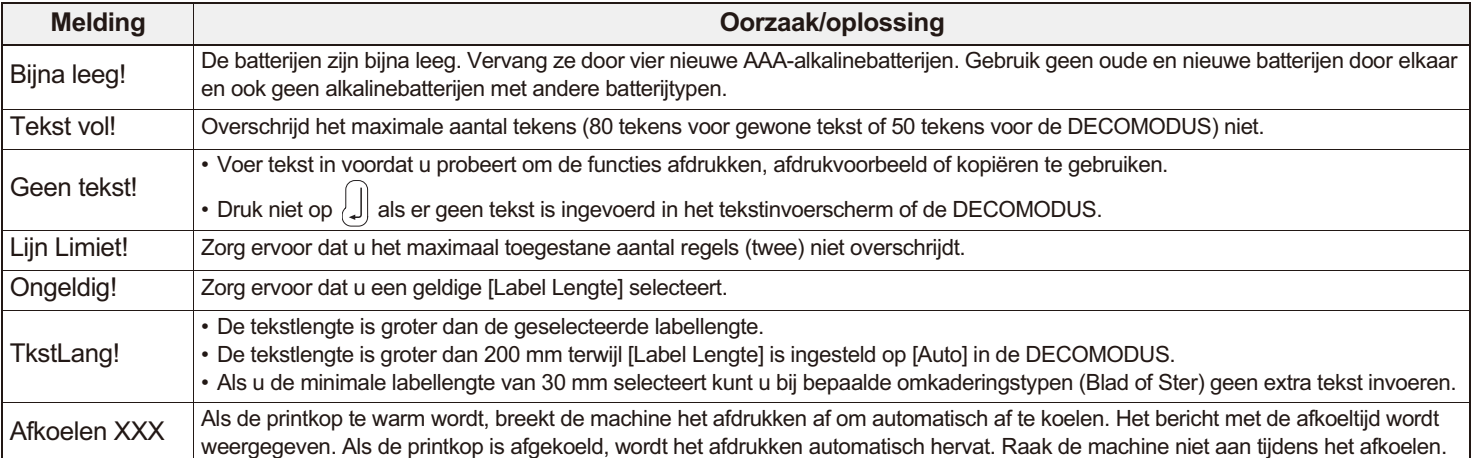

## - **Wat te doen als...**

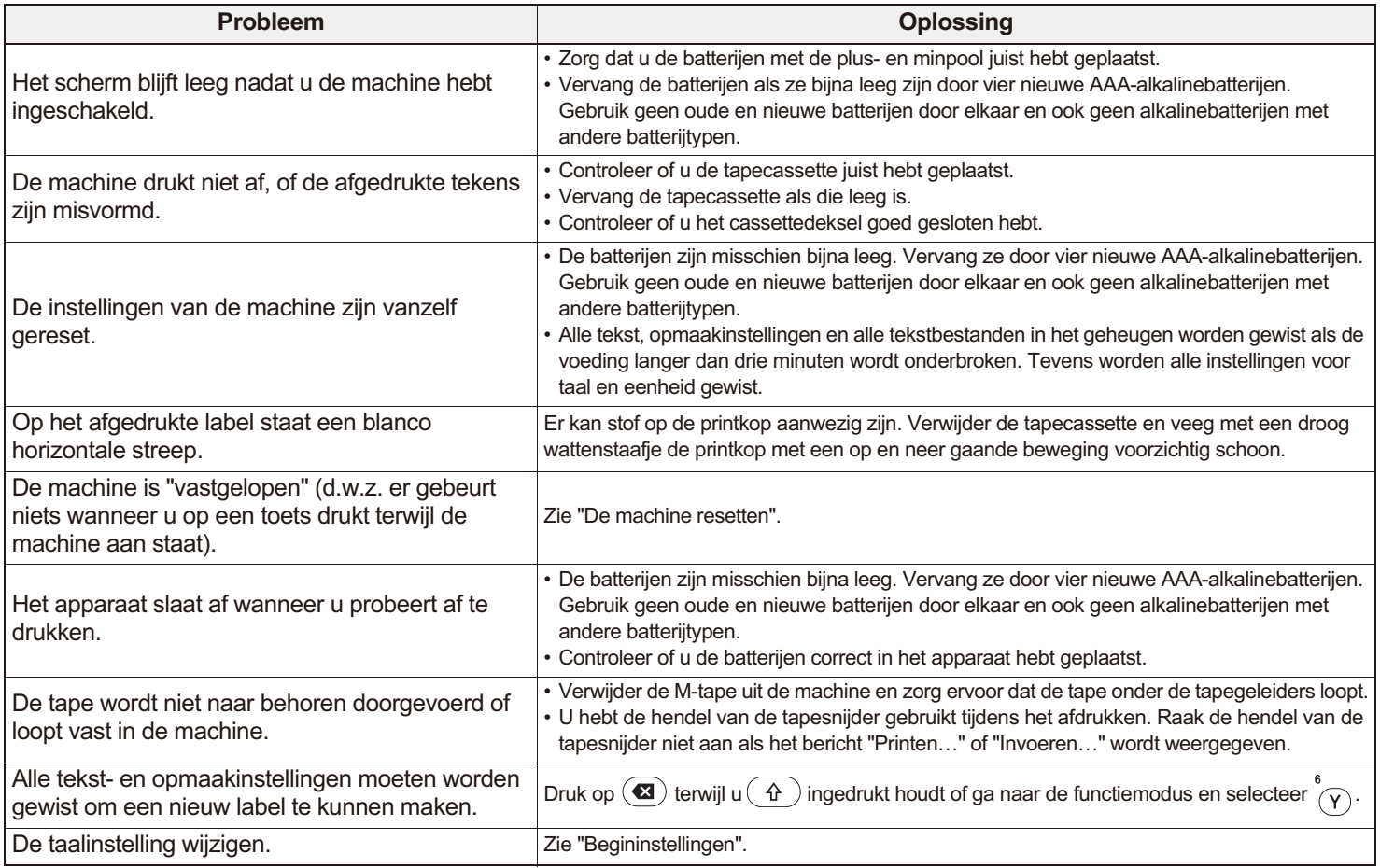

# **Specificaties**

**Afmetingen: (B × D × H)**

Ong. 156 mm × 111 mm × 61 mm **Voeding:** Vier AAA-alkalinebatterijen (LR03) Optionele netspanningsadapter (AD-24ES)

**Gewicht:**

Ca. 250 g (zonder batterijen en tapecassette)

**Tapecassette:** Brother P-touch M-tape breedtes: 9 mm, 12 mm

# **Contactgegevens**

De contactgegevens kunnen per land verschillen. Bezoek de website<http://www.brother.eu>